#### Einführung in Python Teil I Grundlagen

#### Valentin Flunkert

Institut fur Theoretische Physik ¨ Technische Universität Berlin

Do. 27.5.2010 Nichtlineare Dynamik und Kontrolle SS2010

1 of 22

# Diese Einführung

- orientiert sich stark an [\[Lan05\]](#page-21-0): H. P. Langtangen, Python Scripting for Computational Science, Springer (2005)
- Buch ist aus Vorlesung hervorgegangen Folien zur Vorlesung im Internet google nach: basic python course

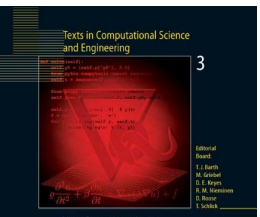

Hans Petter Langtangen

**Python Scripting** for Computational Science

**Third Edition** 

 $\bigcirc$  Springer

# Warum Python?

Python ist eine Skriptsprache

- einfacher Syntax
- interpretiert und nicht kompiliert  $\rightarrow$  sehr flexibel aber auch langsamer als z.B. C
- interaktiver Modus
- Bibliotheken für jeden erdenklichen Zweck (www, html, CGI, xml, Datenbank, GUI, ...)
- Batteries included
- benannt nach Monty Python's Flying Circus

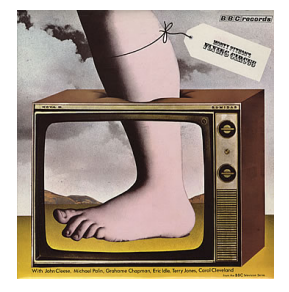

# Python vs. Matlab

#### Gemeinsamkeiten

- keine Deklaration von Variablen
- einfacher, klarer Syntax
- geeignet für Simulation und Visualisierung

#### Vorteile von Python

- Python ist mächtiger (vollwertige Programmiersprache)
- open source
- $\bullet$  viele Bibliotheken für (Datenbank, CGI, GUI, ...)

Matlab hat momentan noch mehr Funktionalität für Numerik (aber Python holt schnell auf).

4 of 22

### Interaktiver Modus

- einfacher Modus: 'python', kommt mit Python besser: 'ipython', muss extra installiert werden
- der ultimative (Taschen)Rechner
- ipython hat viele praktische Zusatzfunktionen
	- tab-Vervollständigung
	- Protokoll in Datei mitschreiben
	- Programm Geschwindigkeit analysieren

 $\circ$  ...

- schnelles Testen von Code-Schnipseln
- mit '>>> ?befeh1' Infos über Befehle und Module

#### Ein erstes Beispiel

• Beispiel hw.py aus [\[Lan05\]](#page-21-0)

import sys, math # sys und math modul laden

 $r =$  sys.argy  $[1]$   $\#$  1. Kommandozeilenparameter

 $s = math,sin(fload(r))$ 

print "Hello, World!  $sin(" + str(r) + ") = " + str(s)$ 

• Programm ausführen:

```
python hw . py 1.4
```
# Erklärung

• Module importieren

import sys, math

• Zahlen und Strings sind verschiedene Typen:

```
r = sys.argv[1] # r ist ein string
s = \text{math.}\simeq \text{int}(\text{float}(r)) # math.sin erwartet float
```
# Ausgabe

• Gewünschte Ausgabe

```
Hello. World! sin(3.4) = -0.255541102027
```
Möglichkeiten:

• Strings Verknüpfen mit +

print "Hello, World!  $sin(" + str(r) +") = " + str(s)$ 

- Formatierung ähnlich wie in C print "Hello, World!  $sin(\frac{\pi}{6}) = \frac{\pi}{6}$ " % (r, s)
- Formatierung mit Variablennamen

```
print "Hello, World! sin(\mathcal{K}(r)g) = \mathcal{K}(s)g'' \mathcal{K} vars()
```

```
Bemerkung: "..." und '...' sind gleich bedeutend;
praktisch: print 'er sagte: "hallo"'
8 of 22
```
# Module

- Infos über Modul in der Kommandozeile mit 'pydoc <modulname>' oder 'pydoc <modulname>.<funktion>'
- Modul importieren

```
import math
c = math.sqrt(a**2 + b**2)import math as m \# Abkuerzung
c = b / m \cdot cos(alpha)from math import * # alle Befehle aus math
y = sqrt(sin(x))from math import sqrt, sin # nur sqrt und sin
from math import sqrt as squareRoot
```
# Eine Anwendung

- Aufgabe:
	- (x*,* y) Daten aus einer Datei einlesen (zwei Spalten)
	- Funktion auf y anwenden
	- Ergebnis in neue Datei schreiben
- Benutzung

```
python datatrans . py infilename outfilename
```
• Zwei Kommandozeilenparameter

```
infinitename = sys.argv[1]outfilename = sys . argv [2]
```

```
(sys.argv[0] ist der Name des Skripts)
```
# Lesen und Schreiben von Dateien

• Dateien öffnen:

ifile = open( infilename, 'r') # r zum Lesen ofile = open (outfilename, 'w') # w zum Schreiben afile =  $open(appfilename, 'a')$  # a zum Anhaengen

• Zeile für Zeile einlesen:

for line in ifile : # mach was

• Blöcke werden eingerückt; keine Klammern!

# Eine Funktion definieren

```
from math import sqrt, sin
def myfunc(y):
    """ Berechne den Wert , wenn y >=0 ist ,
    sonst gib 0 zurueck ."""
    if y \ge 0.0:
        return sin(y**2) * sqrt(y)else :
        return 0
```
docstring der Funktion kann mit pydoc gelesen werden.

## Daten verarbeiten

• Input Datenformat: Zweil Spalten mit Zahlen

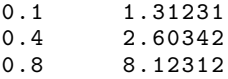

 $\bullet$   $(x,y)$  einlesen, y umrechnen und in neue Datei schreiben:

```
for line in infile :
    pair = line.split()x = float(pair[0]); y = float(pair[1])fy = myfunc(y)ofile.write(\sqrt[3]{g}t\sqrt[3]{g}n, \sqrt[6]{x}, fy))
```
# Exception handling

• Ubergabe von Dateiname

```
infilename = sys . argv [1]
infile = open(intfilename, 'r')
```
- Was passiert bei falschem Dateinamen?  $\rightarrow$  Fehler
- Fehler abfangen:

```
try:
    infilename = sys . argv [1]
    infile = open(intfilename, 'r')except :
    # try block fehlgeschlagen
    print 'Datei existiert nicht!'
    sys.exit(1) # programm beenden
```
# Daten in Listen einlesen

• Input Datei in Liste mit Zeilen einlesen

```
lines = ifile readlines()
```
• x und y in Listen speichern

```
x = []; y = []for line in lines :
    xval, yval = line.split()x . append ( float ( xval ))
    y . append ( float ( yval ))
```
### Mehr über Listen

• Listen initalisieren

```
>> a = [1]\Rightarrow b = [1, 2, 3, 'a', 'b', a]
>>> nums = range (10); print nums
[0, 1, 2, 3, 4, 5, 6, 7, 8, 9]
```
• Listen verändern

```
>>> b . append ( ' hallo ')
>>> b . sort (); print b
[1, 2, 3, 1], 'a', 'b', 'hallo']
```
• Schleifen laufen über Listen

```
for i in range (start, stop, inc):
for j in range (stop):
```
erzeugt

```
i = start, start+inc, start+2*inc, ..., stop-1j = 0, 1, 2, \ldots, stop-1
```
## Indexing

```
>> X = range(15); print X
[0, 1, 2, 3, 4, 5, 6, 7, 8, 9, 10, 11, 12, 13, 14]>>> print X [2]
2
\rightarrow >> print X[-1]
14
>>> print X [11:]
[11, 12, 13, 14]>>> print X [4:10]
[4, 5, 6, 7, 8, 9]>>> s = ' Strings verhalten sich wie Listen '
>>> print s [1::2]
tig ehle ihweLse
```
#### List comprehension

• übersichtlicher Syntax um Listen zu erzeugen

```
\gg nums = range (20)>>> squares = [ i **2 for i in nums ]
>>> print squares
[0, 1, 4, 9, 16, 25, 36, 49, 64, 81, 100, \ldots]>>> evenSq = [i**2 for i in nums if i] == 0]
>>> print evenSq
[0, 4, 16, 36, 64, 100, 144, 196, 256, 324]
```
• ausgeschrieben

```
evenSq = []
for i in nums :
    if i\%2 = 0:
         evenSq.append(i**2)
```
## **Dictionaries**

- Dictionaries  $=$  arrays mit Text als Index
- heissen auch *hash* in anderen Sprachen
- Beispiel

```
# initialisieren
>>> a = {'femto': -15, 'nano': -9, 'mikro': -6}
>>> print a [ ' nano ']
-9
>>> a['milli'] = 'vanilli'>>> print a . keys ()
['mikro', 'nano', 'femto', 'milli']>>> print a . values ()
[-6, -9, -15, 'vanilli']
```
# Mehr über Funktionen

• Funktionen haben diese Form

```
def function_name (arg1, arg2, arg3):
    """ docstring ... """
    # do something
    return something
```
• Keyword arguments

def  $Y$ (theta, phi,  $l=0$ ,  $m=0$ ): ... return ergebnis

aufrufen mit

```
Y(p_i, 0.0, 0, 0)Y(0.2*pi, 0.3*pi, 1, 2)# oder besser :
Y(theta=pi, phi=0.0)
Y(theta=0.2*pi, phi=0.3*pi, 1=1, m=2)
```
#### Funktionen wiederverwenden – neues Modul

```
• Datei 'meinmodul.py':
```

```
import math
c = 2.99E8 # Lichtgeschwindigkeit
def m_{r}el (m0, v):
    """ Berechne die relativistische Masse """
    gamma = 1.0 / math.sqrt ( 1.0 - v**2/c**2 )return gamma * m0
# Wird nur ausgefuehrt wenn das Skript
# direkt ausgefuehrt wird , nicht beim import :
if _ __name__ == ' __main__':
    print m_rel (1000, 0.5*c)
```

```
• Andere Datei:
```

```
import meinmodul as mm
m = mm.m\_rel(80, 0.5*mm.c)
```
• Infos in Kommandozeile 'pydoc meinmodul' 21 of 22

# Literatur

#### <span id="page-21-0"></span>F H. P. Langtangen: Python Scripting for Computational Science (Springer, 2005).